#### **TUTORIAL**

# Integrating **SKAdNetwork**

With Koneo Mobile

## **For Publishers,**

To integrate with SKAdNetwork you will need to implement the following changes to your app:

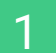

1 **Add Koneo Mobile's SKAdNetwork ID to your app's info.plist file**

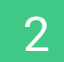

2 **Update your app to support SKAdNetwork**

Koneo Mobile's SKAdNetwork ID is: **bxvub5ada5.skadnetwork**

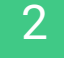

Singular's sample [Publisher a](https://github.com/singular-labs/Singular-SKAdNetwork-App/tree/master/publisher-sample-app)pp offers insights into requirements: Click here

## 3 **Fetch a signed ad for each impression**

Prior to displaying an ad, you will need to fetch a Signed Ad from Koneo's SKADNetwork Signed Ad API. Please submit a request to the following api endpoint (Ask your AM to get your API key): https://skadnetwork.koneomobile.com/api/skan/sign?api\_key={api\_key}&campaign\_id={campaign\_id}&publisher\_id={ publisher\_id}&source\_app\_id={source\_app\_id}&version={version}

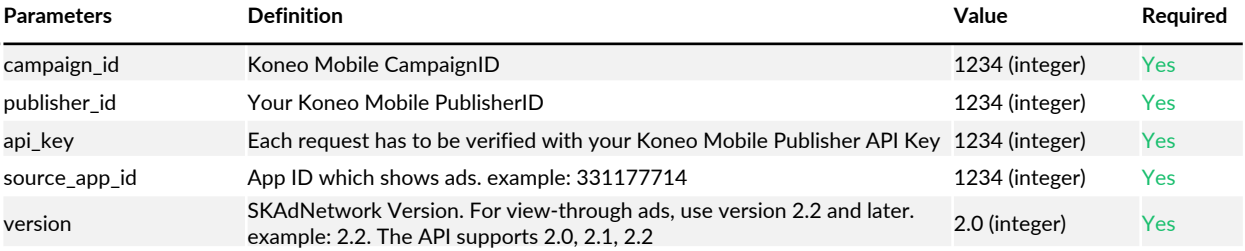

Once you request an ad from this endpoint, you will receive a signature with offer details (if you're approved to run the offer, otherwise it will return an error).

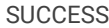

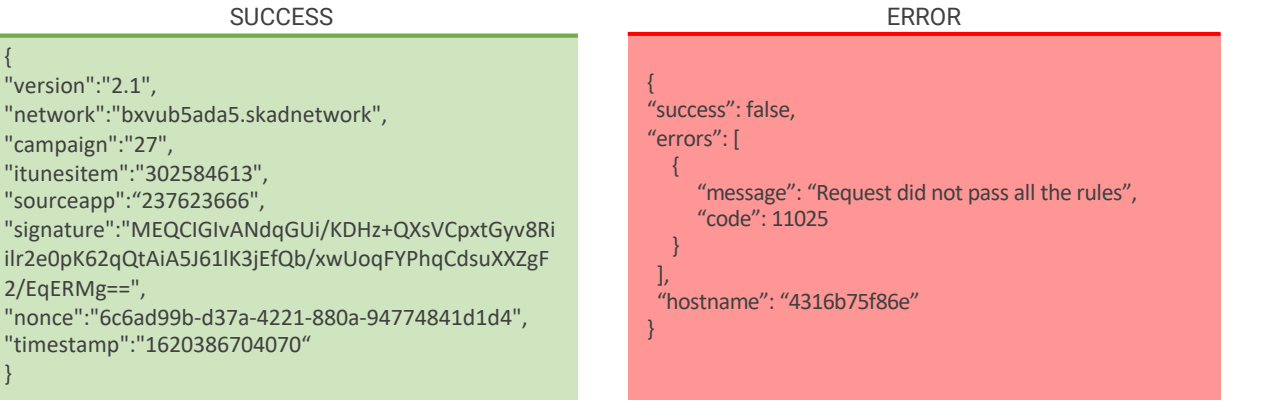

{

}

"version":"2.1",

"campaign":"27",

2/EqERMg==",

"itunesitem":"302584613", "sourceapp":"237623666",

"timestamp":"1620386704070"

If SKad Version 2.2, the API does responds with 2 signatures for fidelity type: 1 (click) and fidelity type: 0 (view)

```
{
"version":"2.2",
"network":"bxvub5ada5.skadnetwork",
"campaign":"27",
"itunesitem":"302584613",
"sourceapp":"237623666",
"fidelities":[
         {
         "fidelity":1,
        "signature":"MEQCIA01F8TIbR3b7OEdDqJ1hPmKJ+8m38m/iW5lFgeVdAiBdoNZZxLL6h1V5L75ge+1po9a7AfMC3o
        bdcr9BPBpXsQ==",
        "nonce":"c289dc6d-17fe-478a-bbde-221b00dd3c98",
        "timestamp":"1620387014563"
        },
         {
        "fidelity":0,
        "signature":"MEUCID2CWoSx6VCMiXuawGd+DXxzhmxOIgX1LeXHBk9CXAiEAxTWrNMvJLXJGV4KVBS9SpGw1VU5
        e76zuh+vRVcxPpck=",
         "nonce":"1761f3bd-69a8-47cd-b74b-ee180fa4c077",
        "timestamp":"1620387014598"
         }
        ]
}
```
#### 4 **Update the click handler on your ad**

When a user clicks on an ad, call: loadProduct(withParameters:completionBlock:)

Passing in the signed details you received in step 3.

## 5 **Send a parallel request to our click url**

In addition to calling loadProduct, you can send a S2S request to our click endpoint at:

https://g9i.sevmob.com/tracker/creative\_c?campaign\_id=375189&publisher\_id=489&macros&s2s=true

Publishers should send the clicks s2s to us via our click endpoint. Please include any macros at the end of the URL depending on the offer.

##IMPORTANT## We have to receive the user-IP and the user-agent for all clicks and impressions: ...&user\_ip=(ipaddress)&user\_agent=(encoded-user-agent)